# **Creating a Netconf Mount**

When a Netconf mount is required for instances such as testing a VNF configuration action the below procedure will guide you.

- [Create the xml required to build the Netconf mount](#page-0-0) [Example of a Netconf mount xml \(vtrafficgen.xml\)](#page-0-1)
- [Submit the REST request to create the Netconf mount](#page-0-2)
	- [Example curl command used to submit the REST request](#page-0-3)
	- <sup>o</sup> [Verify Netconf mount submission](#page-0-4)
	- <sup>o</sup> [Verify the Netconf mount was created and able to connect to the VNF](#page-0-5)
	- [Test the Netconf mount](#page-1-0)

# <span id="page-0-0"></span>**Create the xml required to build the Netconf mount**

#### <span id="page-0-1"></span>**Example of a Netconf mount xml (vtrafficgen.xml)**

#### **vtraffigen.xml example**

```
<node xmlns="urn:TBD:params:xml:ns:yang:network-topology">
   <node-id>9e1f35bf-bc36-4cab-ae9f-baf44bddd673</node-id>
   <host xmlns="urn:opendaylight:netconf-node-topology">10.0.90.2</host>
   <port xmlns="urn:opendaylight:netconf-node-topology">2831</port>
   <username xmlns="urn:opendaylight:netconf-node-topology">admin</username>
    <password xmlns="urn:opendaylight:netconf-node-topology">admin</password>
   <tcp-only xmlns="urn:opendaylight:netconf-node-topology">false</tcp-only>
   <!-- non-mandatory fields with default values, you can safely remove these if you do not wish to override 
any of these values-->
    <reconnect-on-changed-schema xmlns="urn:opendaylight:netconf-node-topology">false</reconnect-on-changed-
schema>
    <connection-timeout-millis xmlns="urn:opendaylight:netconf-node-topology">20000</connection-timeout-millis>
    <max-connection-attempts xmlns="urn:opendaylight:netconf-node-topology">0</max-connection-attempts>
   <between-attempts-timeout-millis xmlns="urn:opendaylight:netconf-node-topology">2000</between-attempts-
timeout-millis>
   <sleep-factor xmlns="urn:opendaylight:netconf-node-topology">1.5</sleep-factor>
   <!-- keepalive-delay set to 0 turns off keepalives-->
    <keepalive-delay xmlns="urn:opendaylight:netconf-node-topology">120</keepalive-delay>
</node>
```
## <span id="page-0-2"></span>**Submit the REST request to create the Netconf mount**

#### <span id="page-0-3"></span>**Example curl command used to submit the REST request**

#### **Sample curl REST request submission**

curl -v --noproxy '\*' --user "admin":"Kp8bJ4SXszM0WXlhak3eHlcse2gAw84vaoGGmJvUy2U" -d @vtrafficgen.xml -H "Accept: application/xml" -H "Content-type: application/xml" -X PUT --trace trace.out http://10.12.5.69:8282 /restconf/config/network-topology:network-topology/topology/topology-netconf/node/9e1f35bf-bc36-4cab-ae9fbaf44bddd673

#### <span id="page-0-4"></span>**Verify Netconf mount submission**

#### **Verify Netconf mount was submitted**

```
curl -v --noproxy '*' --user "admin":"Kp8bJ4SXszM0WXlhak3eHlcse2gAw84vaoGGmJvUy2U" -d -H "Accept: application
/xml" -H "Content-type: application/xml" -X GET http://10.12.5.69:8282/restconf/config/network-topology:network-
topology/topology/topology-netconf/node/9e1f35bf-bc36-4cab-ae9f-baf44bddd673
```
# **Verify the Netconf mount was created and able to connect to the VNF**

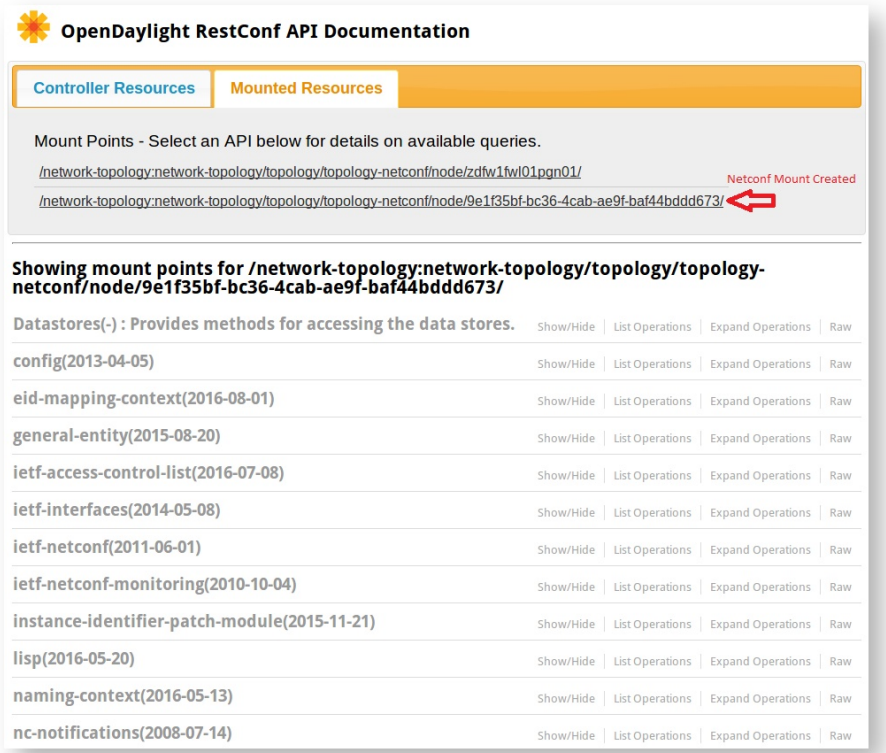

## <span id="page-1-0"></span>**Test the Netconf mount**

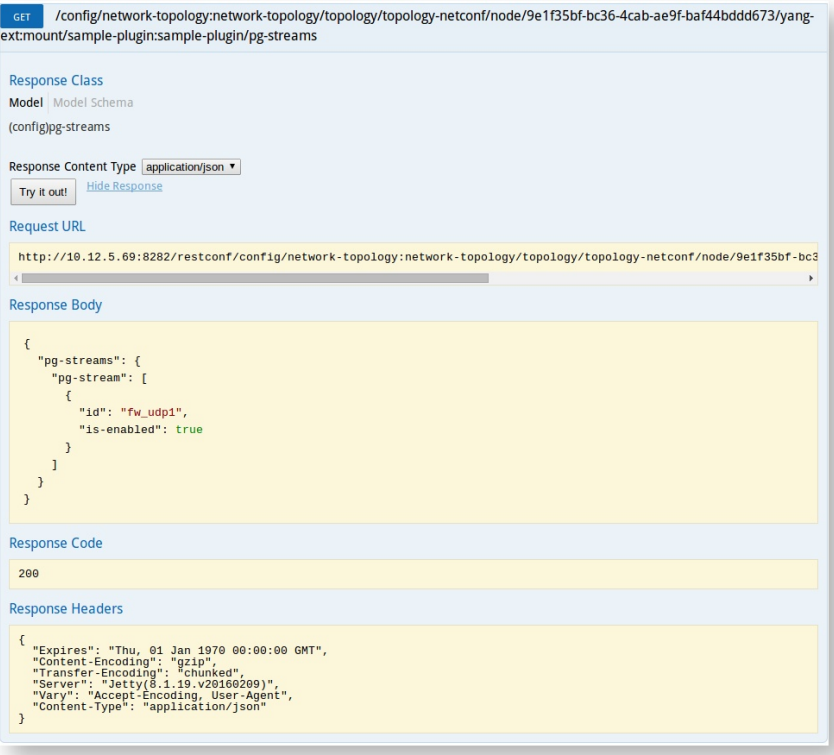

**Follow the test note to the further action requests in APPC:**

**[APPC ONAP Testing Requests](https://wiki.onap.org/display/DW/APPC+ONAP+Testing+Requests)**